From: dopmannouncement <dopmannouncement@uabmc.edu> Sent: Thursday, January 9, 2020 10:48 AM To: DOPM All Users <DOPMAllUsers@uabmc.edu> Subject: Computer Tip of the Week -- How to find a word in an email message

## How to find a word in the body of an email message

Brought to you by Lisa Schwaiger - DOPM HelpDesk Triage and Computer Tech in MT-403

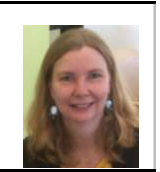

## SITUATION:

I received a long email message and I need to find a specific word (or phrase) inside the body of it. Surely there must be a better way than reading through the whole thing!

## SOLUTION:

- 1. Inside the body of the message CTRL F to forward it. That means hold down **CTRL** key and then press the  $\bf{F}$  key Note: You aren't really going to forward it, but you have to do this to get it into the right state
- 2. Then click inside the body of the email
- 3. CTRL F again. This time the  $\bf{F}$  stands for "find"
- 4. And proceed accordingly

If interested, read more about that here: https://www.lifewire.com/search-inside-message-outlook-1173759

Was this helpful? Do you have suggestions for a future Tip of the Week? Do you have any other comments?

Let us know at **dopmHelp@uabmc.edu** 

To see an archive of past Tips of the Week: http://www.uab.edu/medicine/dopm/help/totw